## **Comment utiliser votre carte Relais routier**MC **pour acheter du carburant aux stations où un seul terminal de paiement sert pour TOUS les points de ravitaillement**

Cherchez le lecteur de cartes le plus proche (tous les lecteurs accommodent tous les points de ravitaillement).

## **Au lecteur de cartes :**

- Sélectionnez la langue.
- Soulevez le volet.
- Insérez la carte en plaçant la bande magnétique vers le haut et vers la droite, puis retirez-la tout de suite.
- Suivez les instructions à l'écran, utilisez le clavier pour saisir les renseignements. Voyez la liste ci-dessous qui résume les invites.

## *Remarques :*

- *Appuyez sur la touche ENTRÉE pour contourner les invites facultatives n'ayant pas été configurées pour votre compte.*
- *Les lecteurs de cartes donnent accès à toutes les pompes.*
- *Pour toute question, veuillez appuyer sur la touche AIDE pour des informations à l'écran, ou communiquez avec l'équipe du Service à la clientèle de Relais routier EssoMC, au 1 800 264-9495, ou à l'adresse courriel imperial@efsllc.com.*

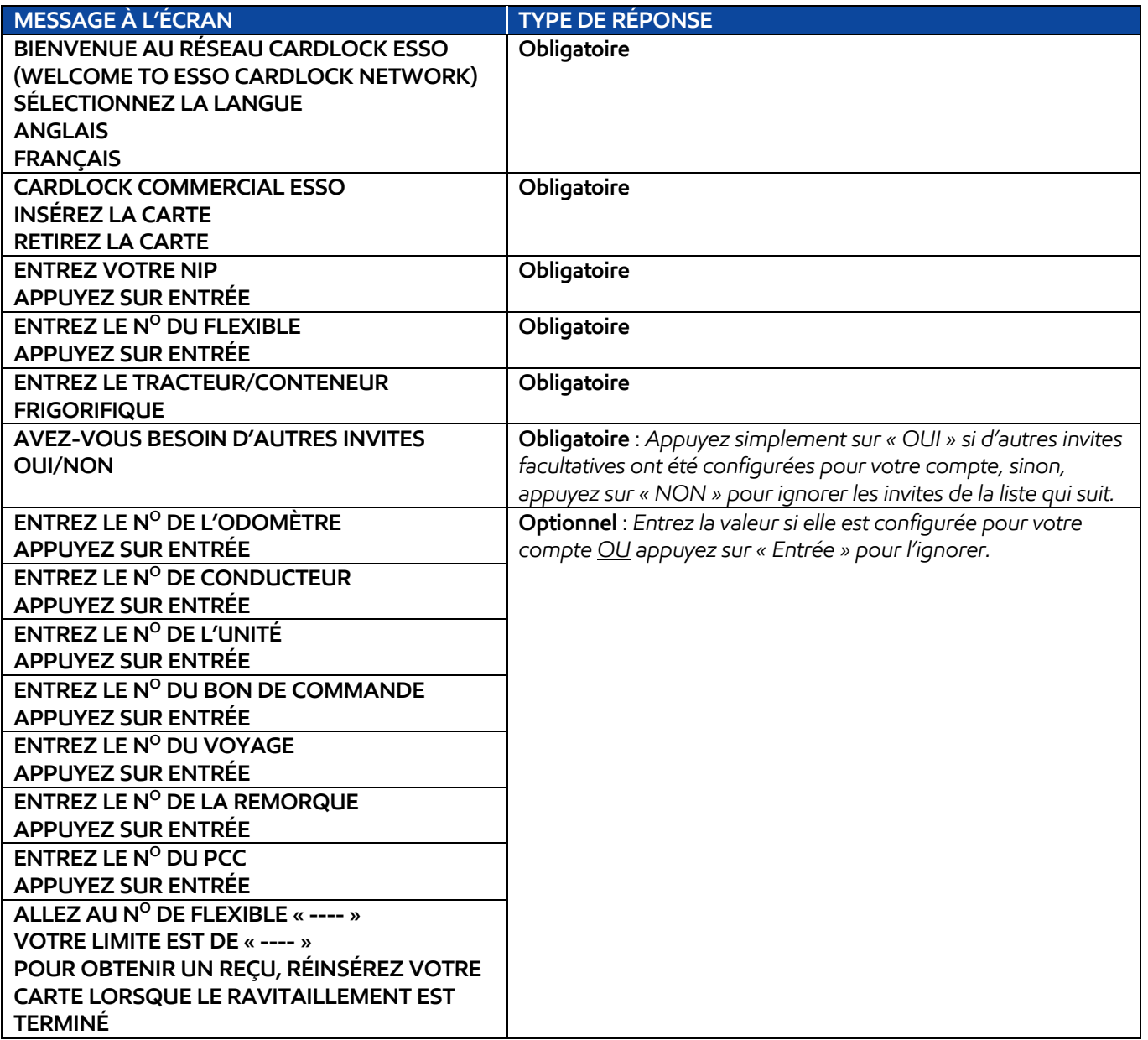

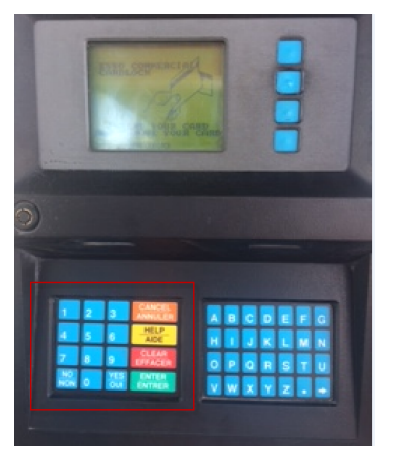

# **Comment utiliser votre carte Relais routier**MC **pour acheter du carburant aux stations où chaque point de ravitaillement est équipé d'un lecteur de carte doté d'un écran COULEUR**

#### **Au lecteur de cartes :**

- Insérez votre carte Relais routier Esso<sup>MC</sup> dans le lecteur associé à votre point de ravitaillement.
- Répondez aux invites affichées en séquence (consultez la liste qui suit pour connaître les différences qui existent par rapport à la séquence habituelle pour le ravitaillement).

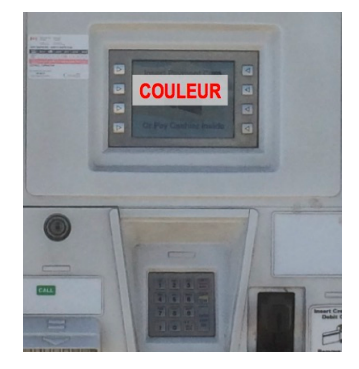

*Remarques :* 

- *Plusieurs stations possèdent des claviers numériques qui n'incluent pas de touche unique pour chaque lettre de l'alphabet. Dans les stations équipées de claviers numériques, vous devez appuyer sur une touche numérique plusieurs fois pour obtenir certaines lettres. Par exemple, appuyez sur le « 5 » à deux reprises pour obtenir la lettre « K », comme vous le feriez sur un clavier de téléphone à boutons-poussoirs.*
- *Pour toute question, veuillez appuyer sur la touche AIDE pour des informations à l'écran, ou communiquez avec l'équipe du Service à la clientèle de Relais routier Esso, au 1 800 264-9495, ou à l'adresse courriel imperial@efsllc.com.*

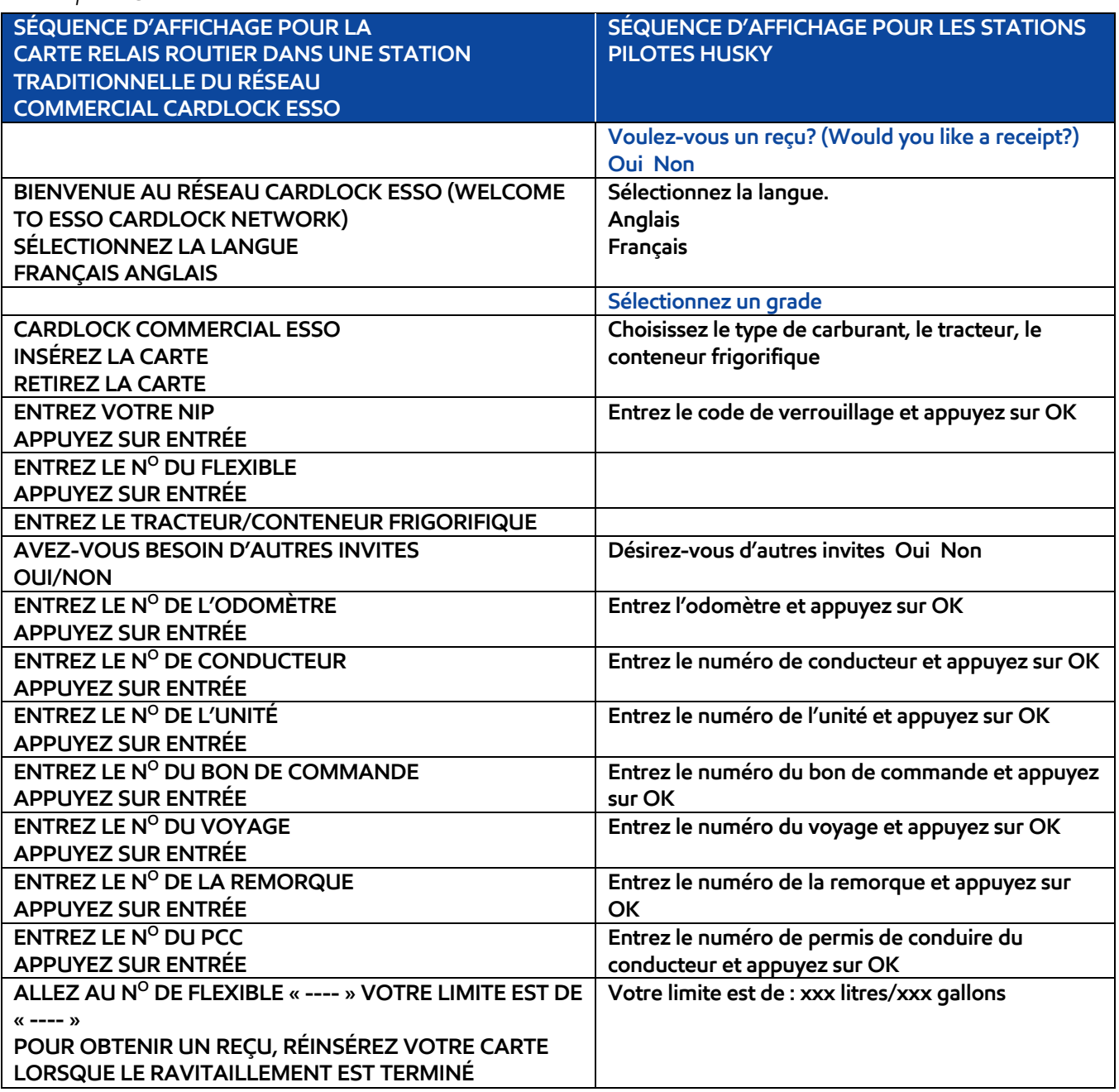

# Comment utiliser votre carte Relais routier<sup>MC</sup> pour acheter du **carburant aux stations où chaque point de ravitaillement est équipé d'un lecteur de carte doté d'un écran ACHROME (noir et blanc)**

## **Au lecteur de cartes :**

- Insérez votre carte Relais routier Esso<sup>MC</sup> dans le lecteur associé à votre point de ravitaillement.
- Répondez aux invites affichées en séquence (consultez la liste qui suit pour connaître les différences qui existent par rapport à la séquence habituelle pour le ravitaillement).

*Remarques :* 

- *Plusieurs stations possèdent des claviers numériques qui n'incluent pas de touche unique pour chaque lettre de l'alphabet. Dans les stations équipées de claviers numériques, vous devez appuyer sur une touche numérique plusieurs fois pour obtenir certaines lettres. Par exemple, appuyez sur le « 5 » à deux reprises pour obtenir la lettre « K », comme vous le feriez sur un clavier de téléphone à boutons-poussoirs.*
- *Pour toute question, veuillez appuyer sur la touche AIDE pour des informations à l'écran, ou communiquez avec l'équipe du Service à la clientèle de Relais routier Esso, au 1 800 264-9495, ou à l'adresse courriel imperial@efsllc.com.*

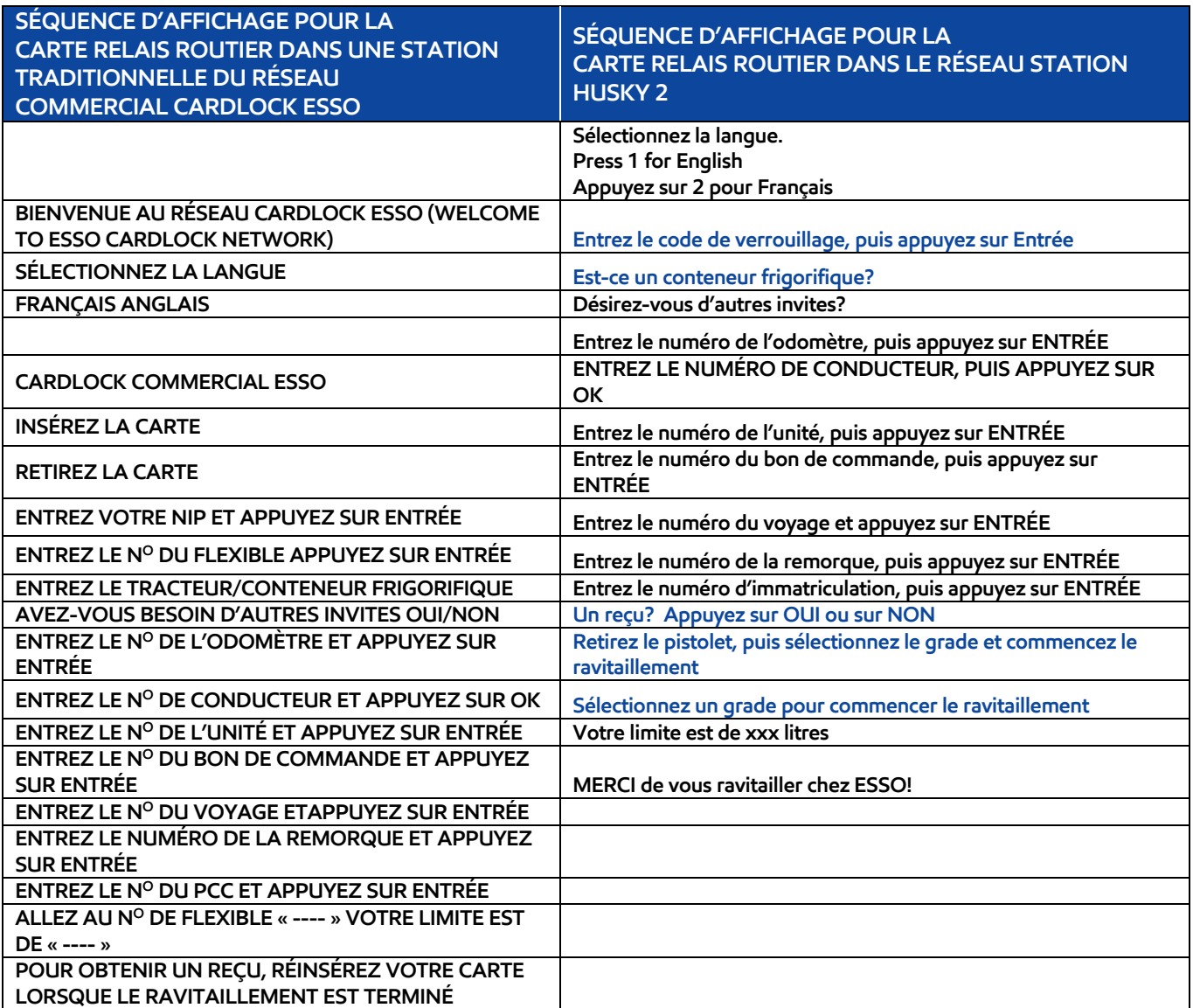

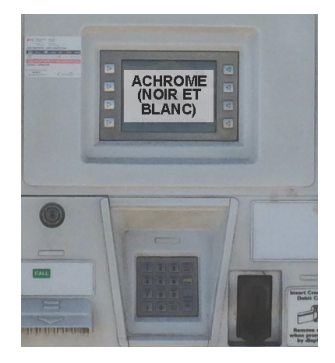